# **ELSTER-Zertifikate: Zugriff auf steuerliche Sachverhalte**

## **Was ist die Herausforderung?**

Über Mein Unternehmenskonto kann eine Organisation aktuell bis zu 500 ELSTER-Organisationszertifikate beantragen. Diese Zertifikate sind gleichwertig und ermöglichen den Mitarbeitenden einer Organisation, eine Vielzahl von digitalen Verwaltungsleistungen zu nutzen. Eine Beschränkung des Handlungsumfangs ist derzeit nur im Innenverhältnis möglich. Entsprechend wird von einigen Organisationen die Sorge vorgetragen, Mitarbeitende könnten insbesondere im steuerlichen Umfeld (z.B. bei ELSTER) Anträge stellen, die der vertretenen Organisation zugerechnet werden könnten. Ohne eine **Beschränkung des Handlungsumfangs**, die auch im Außenverhältnis bei Nutzung der Onlinedienste erkennbar wird, könnten Zertifikate aus diesem Grunde außerhalb der Haushalts- und Finanzabteilungen der Organisationen missbräuchlich verwendet werden.

### **Was ist die Lösung?**

Die ELSTER-Organisationszertifikate **können aus mehreren Gründen nicht missbräuchlich für den Abruf von Steuerdaten** verwendet werden:

#### **Kein Zugriff auf bestehende Informationen oder Unterlagen**

Auf elster.de kann man keine Finanzdaten (z.B. Jahresabschlussunterlagen) einsehen. Die digitalen Verwaltungsleistungen betreffen nahezu ausschließlich steuerliche Meldepflichten, in denen keine kritischen Informationen an die Organisation übermittelt werden.

#### **Kein Einblick in frühere Bescheide**

Bereits von anderer Stelle mit einem ELSTER-Organisationszertifikat abgegebene Anträge und insoweit erhaltene Bescheide und Mitteilungen der Finanzverwaltung können nicht eingesehen werden. Es besteht immer eine 1-zu-1-Zuordnung von ELSTER-Organisationszertifikat und Postfach.

#### **Möglichkeit des Widerrufs**

員

Missbräuchlich abgegebene Steuererklärungen oder andere Anträge können über eine Account-ID dem jeweiligen Zertifikat zugeordnet und bei Bedarf widerrufen werden. Bei korrektem Umgang mit den Zertifikaten können so auch unternehmensintern Rückschlüsse auf die handelnde Person gezogen werden.

**Wichtige Links und weitere Informationen rund um Mein Unternehmenskonto auf einen Blick**

- [Infoseite](https://mein-unternehmenskonto.de/public/#Startseite) zu Mein Unternehmenskonto
- [Beantragung eines ELSTER-Organisationszertifikats](http://www.mein-unternehmenskonto.de/registrierung) für Mein Unternehmenskonto
- [Login](https://mein-unternehmenskonto.de/mup/start) bei Mein Unternehmenskonto

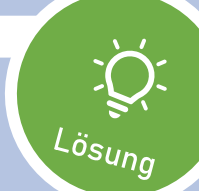

## MEIN UNTERNEHMENS-**KONTO**

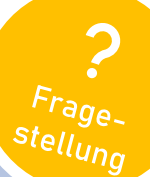